## GİB Durum Kodları

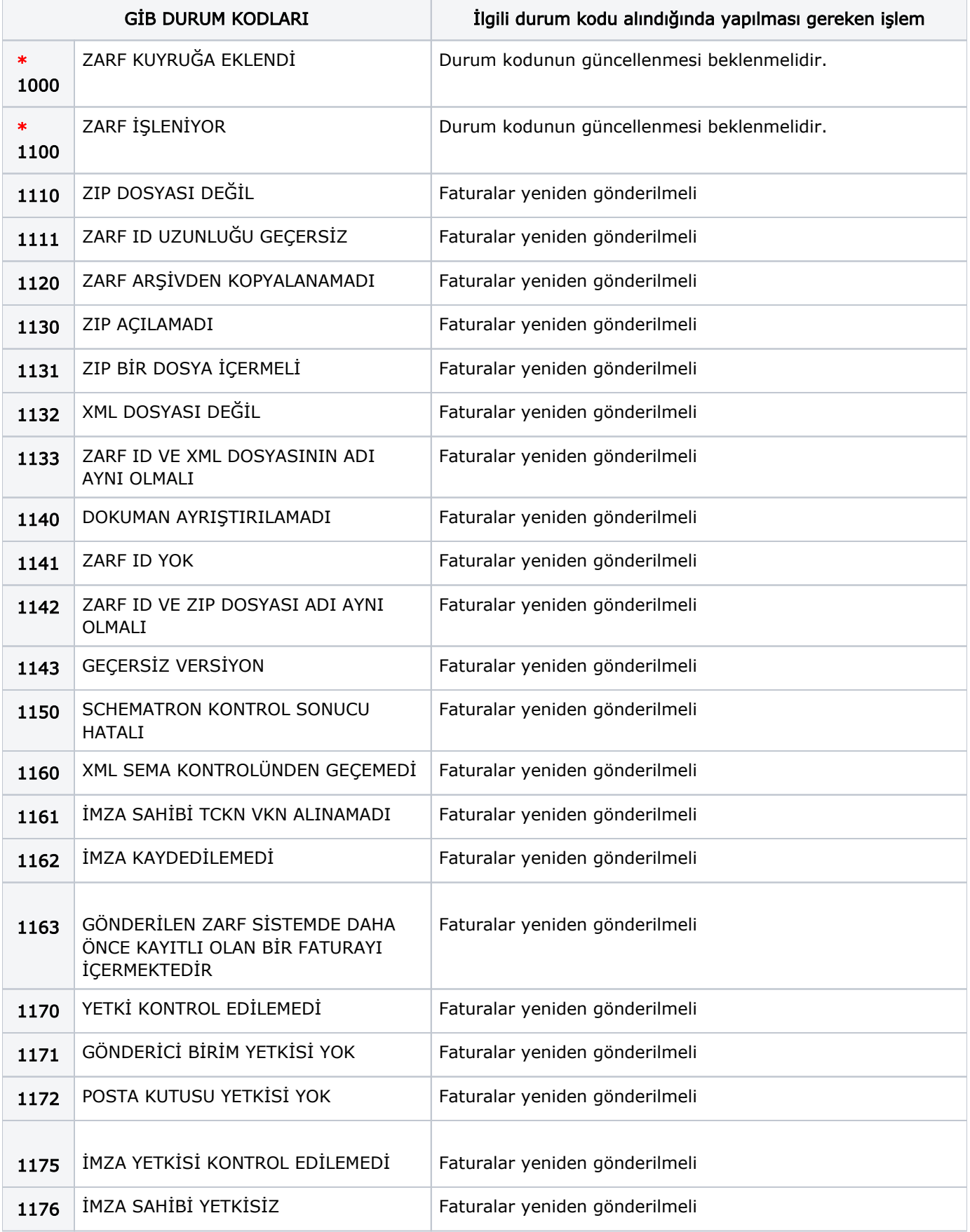

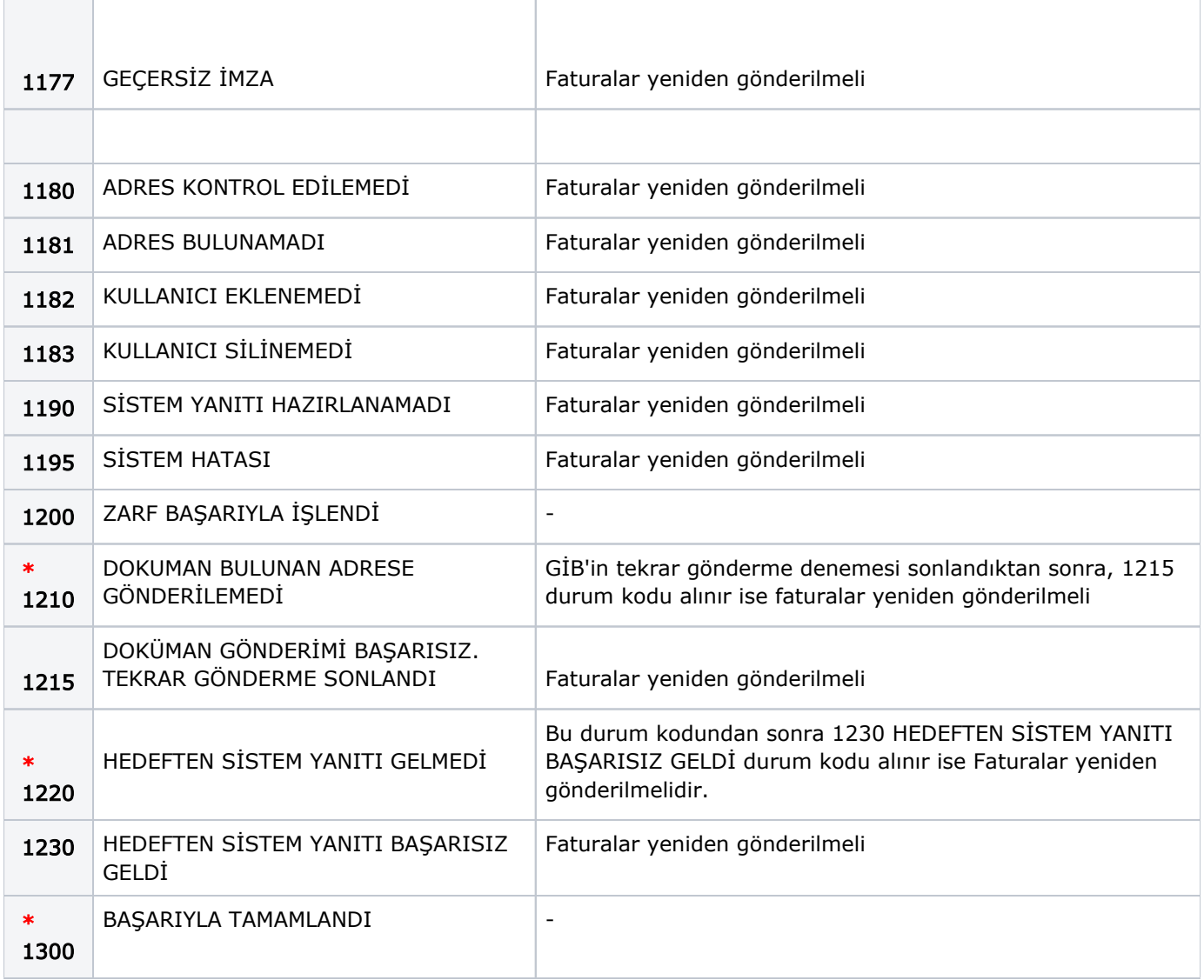

## Faturaların yeniden gönderilme aşamaları:

Kodların başında "\*" işareti var ise;

İlgili durum kodları alındığında, satış faturasının aynı ETTN ile gönderimine izin verilmez. e-Fatura uygulaması normal işleyişinde bu faturaların tekrar gönderimine gerek duyulmamaktadır. Ancak özel bir durum ile karşılaşılıp faturanın tekrar gönderimi gerekirse aşağıda belirtilen işlem adımları uygulanır.

- 1. Connect- Diğer İşlemler- Arşiv bölümünden ilgili fatura paketleri çıkartılır.
- 2. Ticari ürün tarafında ilgili fatura çıkartılır, daha sonra yeni fatura oluşturulup kaydedilir.
- 3. Kaydedilen yeni satış faturası gönderilir.
- Kodların başında "\*" işareti yok ise;

İlgili durum kodları alındığında, satış faturasının aynı ETTN ile tekrar gönderimine izin verilir.

- 1. Aşağıdaki işlemler gerçekleştirilmeden önce Connect/Çalışma Parametreleri/Doküman Parametreleri "Paketleri gruplayıp birleştir" seçeneği işaretli olmalıdır.
- 2. Connect- Diğer İşlemler- Arşiv bölümünden ilgili fatura paketleri çıkartılır.
- 3. Eğer belgedeki ya da zarftaki eksiklikten dolayı (Geçersiz imza, Schematron Kontrol Sonucu Hatalı vb.) durum kodlarından biri alınmış ise, belge ya da zarfta ilgili hata düzeltilir. Eğer alınan durum kodu sistem hatası ise, değişiklik yapılmaz.
- 4. Satış faturası tekrar gönderilir.